# **Quick Reference Guide of ARIA TC**

**<u>A</u>** For more information about the device, please refer to User Manual.

#### **Connectors and Indicators**

 ECG connector TEMP1 connector SpO2 connector NIBP connector Programmer connector Eject button(To remove ARIA) Aria TC Station with recorder,charger and back up battery

• LED flashes per second if the system is not connected to GSM

②Microphone ④TC network connection indicator ⑥ Backup battery indicators

- Press **MENU** key to open **HOME MENU.**
	- **SETUP:** to set time, date, bed number, language and etc.
	- **ALARM:** to enable/ disable alarms and to set the alarm volume.
	- **REC**: to set recorder settings

network.

 LED flashes every 3 seconds if the system is connected to GSM

network. ⑦To check the battery charge status when the station is off.

**3** Phone Call key<br>**5** GSM indicator:

**Caution: Before monitoring, verify that appropriate patient mode (Adult, Neonate, Pediatric) has been selected.**

## **HOME MENU**

Prepare the patient's skin prior to electrodes placement .

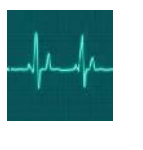

## **Power Key**

- **ON**/**OFF** key
	- The power indicator lights **green** when the monitor is powered on.

## **DC IN indicator**

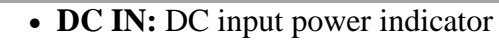

**Battery indicator**

- **Green:** Fully charged
	- **Orange:** Charging

#### **Alarm indicator**

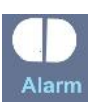

• The alarm indicator flashes when an alarm occurs.

### **Alarm Silence**

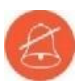

- 1. Press **Silence** key to disable the alarm sound for 120 second.
- 2. Press the key again to exit from the silence mode and enable the alarm sound.

### **TC SETTING**

- Press **Home M**E**NU** key to access **TC** setting.
- **HOST:** IP address or domain of TC server.
- **SERVICE:** Name of service in TC server.
- **DEVICE ID:** Identification number of the device.
- **PHONE-NUM:** Phone number of the contact center

## **ECG Monitoring**

Patient Preparation

**This guide is provided for medical professionals who are knowledgeable about the device function (and its accessories). The professionals are expected to study the User Manual beforehand.**

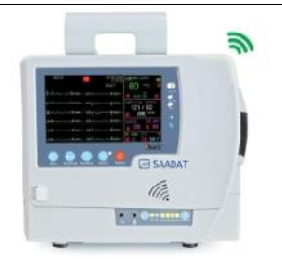

- 2. Put the electrodes on the patient body. Before attachment, apply some conductive gel on the patient's skin if the electrodes are not self-supplied
- with electrolyte. 3. Attach clip or snap to electrodes prior to placement.

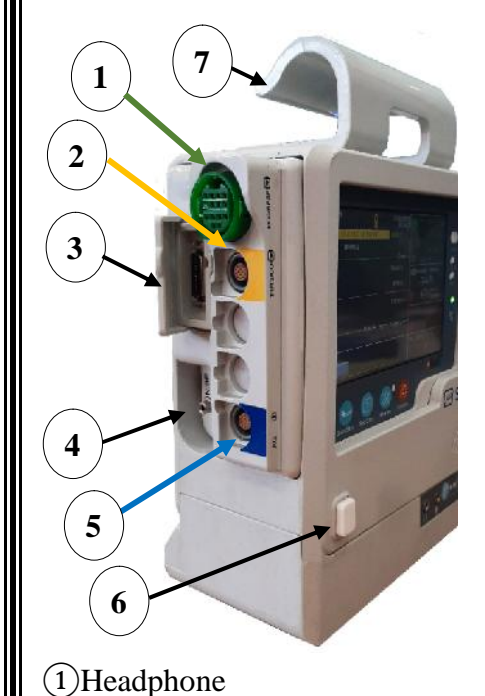

## **ECG Setting**

- Click on ECG parameter to open **ECG PARAM MENU.**
- Set **LEAD TYPE** to **10 WIRES**.
- Click on **ECG** signal to open **ECG TRACE MENU**,for patient with pacemaker, set **PACE DETECT** to **ON.**

## **SpO2 Monitoring**

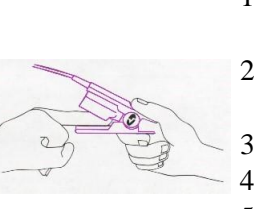

- 1. Click on SpO2 parameter to open **SpO2 PARAM MENU**. Select SENSITIVITY MODE.
- 2. Attach the sensor to the patient finger as shown in the figure.
- 3. Make sure the nail covers the light window.
- 4. The wire should rest on the top of the hand.
- 5. Connect the sensor to the patient cable.
- 6. Plug the patient cable into the SpO2 socket on the left side of the device.

## **NIBP Monitoring**

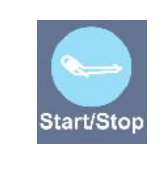

- 1. Connect the air hose to the system.
- 2. Select an appropriate cuff size for the patient, and then wrap it around the limb directly over the patient's skin.
- 3. Press **START/STOP** key.
- 4. The patient should not talk or move during the measurement.

## **Trace Recorder Setting**

Press **M**E**NU** key in P1 to open **HOME MENU.** Select **REC** to open recorder window. Available options for **TRACE 1** are:

- 1- **ECG REF**: to record the selected signal.
- 2- **ECG ALL**: to record all signals.

#### **Recording**

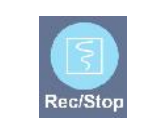

- 1. Insert a new roll of paper.
- 2. Close the recorder door.
- 3. Press **Rec/Stop** key.

**Phone number of Customer Service department: +98 21 77798436**

**Fax: +98 21 77180629 Email:info@saadatco.com D00919-V6**

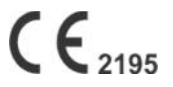

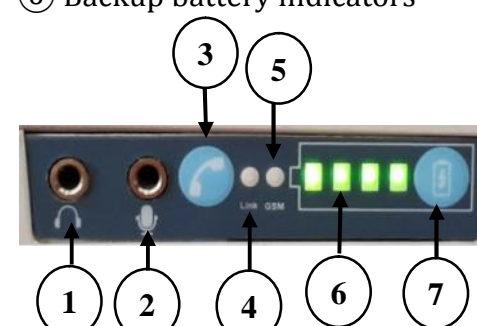

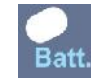